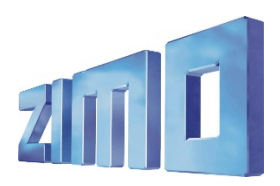

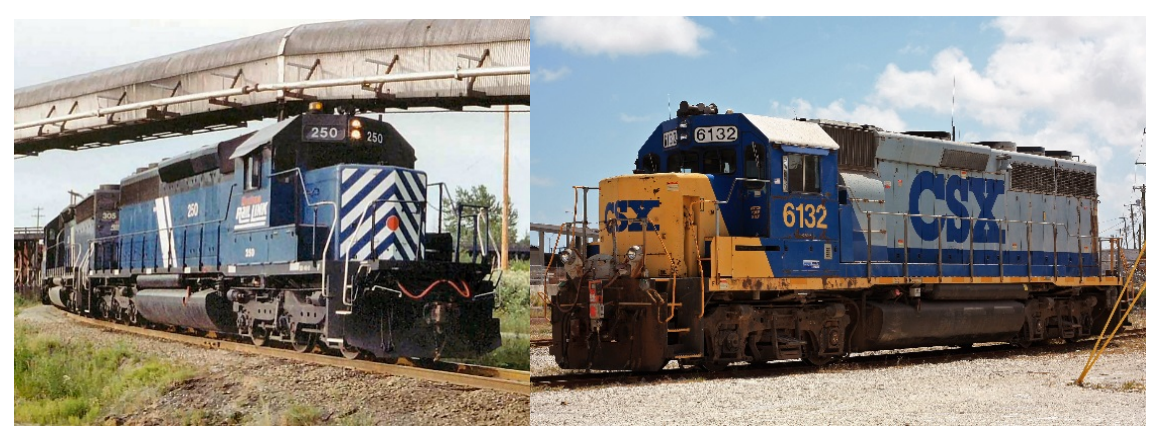

*1 SD40-2 2 GP40-2*

Als EMD 645 wird eine Familie vo[n Dieselmotoren](https://de.wikipedia.org/wiki/Dieselmotor) für [Lokomotiven](https://de.wikipedia.org/wiki/Lokomotive) de[s US-amerikanischen](https://de.wikipedia.org/wiki/Vereinigte_Staaten_von_Amerika) Lokomotivbauers [General Motors Electro-Motive Division](https://de.wikipedia.org/wiki/General_Motors_Electro-Motive_Division) (EMD) bezeichnet. Die 645 Serie ist der Nachfolgetyp der [567](https://en.wikipedia.org/wiki/EMD_567) Serie und der Vorläufer der Späteren [710](https://en.wikipedia.org/wiki/EMD_710) Serie. Die ersten Motoren wurden im Jahr 1965 vorgestellt.

## **Der EMD 645E3 16 Zylinder Motor wird in vielen Lokomotiven eingesetzt:**

[GP40,](https://en.wikipedia.org/wiki/EMD_GP40) [GP40-2,](https://en.wikipedia.org/wiki/EMD_GP40-2) [GP40P,](https://en.wikipedia.org/wiki/EMD_GP40P) [GP40P-2,](https://en.wikipedia.org/wiki/EMD_GP40P-2) [GP40TC,](https://en.wikipedia.org/wiki/EMD_GP40TC) [SD40,](https://en.wikipedia.org/wiki/EMD_SD40) [SD40A,](https://en.wikipedia.org/wiki/EMD_SD40A) [SD40-2,](https://en.wikipedia.org/wiki/EMD_SD40-2) [SD40T-2,](https://en.wikipedia.org/wiki/EMD_SD40T-2) [SDP40,](https://en.wikipedia.org/wiki/EMD_SDP40) [SDP40F,](https://en.wikipedia.org/wiki/EMD_SDP40F) [F40PH,](https://en.wikipedia.org/wiki/EMD_F40PH) [Australian National BL class,](https://en.wikipedia.org/wiki/Australian_National_BL_class) [GT26CW,](https://en.wikipedia.org/wiki/EMD_GT26CW-2) [DSB Class MZ](https://en.wikipedia.org/wiki/DSB_Class_MZ) (series I–II), etc.

### Quelle Wikipedia

## Projekt Einstellungen und Information:

- Der Decoder muss mindestens Software Version 35.15 aufweisen.
- Die Ditch Lights werden aktiviert, wenn eine Glocke oder ein Horn abgespielt wird (CV 393 Bit0 = 1 aktiviert Ditch Light, wenn eine Glocke abgespielt wird, CV 393 Bit1 = 1 aktiviert Ditch Light, wenn ein Horn abgespielt wird).
- Achtung: Bitte beachten sie, dass dieses Projekt eine spezielle Bremstaste auf F6 nutzt um den Fahrablauf Realitätsgetreu nachzustellen. Gehen sie mit dem Fahrregler auf Geschwindigkeit 0. Während die Lok im Leerlauf(Coasting) ist und ausrollt, drücken sie die F6-Taste um zu Bremsen. Wenn sie die Bremstaste nicht nutzen wollen zum Bremsen, dann müssen sie nur CV 4 auf einen kleineren Wert setzen, z.B. 20.
- Das Projekt beinhaltet verschiedene Hörner: Nathan K3H Lang (29), Nathan K3H kurz (30), Nathan K5LLA (31), Nathan P3 (32), Nathan P5 (33), Leslie RS3K (34), Leslie RS3L (35), Leslie RS5T (36), Nathan M3 (37) und Nathan M5 (38). Sie können ganz einfach die Hörner im ZIMO Sound Programmer (ZSP) wechseln oder setzen sie den Wert in CV 516 auf das Horn, welches sie bevorzugen. Die Werte dafür stehen in den Klammern. Sie können auch eigene Hörner /Sounds ins Projekt über ZSP hinzufügen. Weiteres können sie zwischen den Glocken wechseln, indem sie CV 513 from 28 to 27 oder 39 setzen.

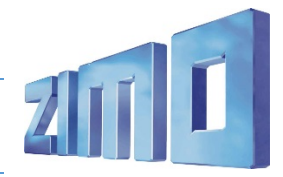

#### **EMD 16-645E3 Turbocharged**

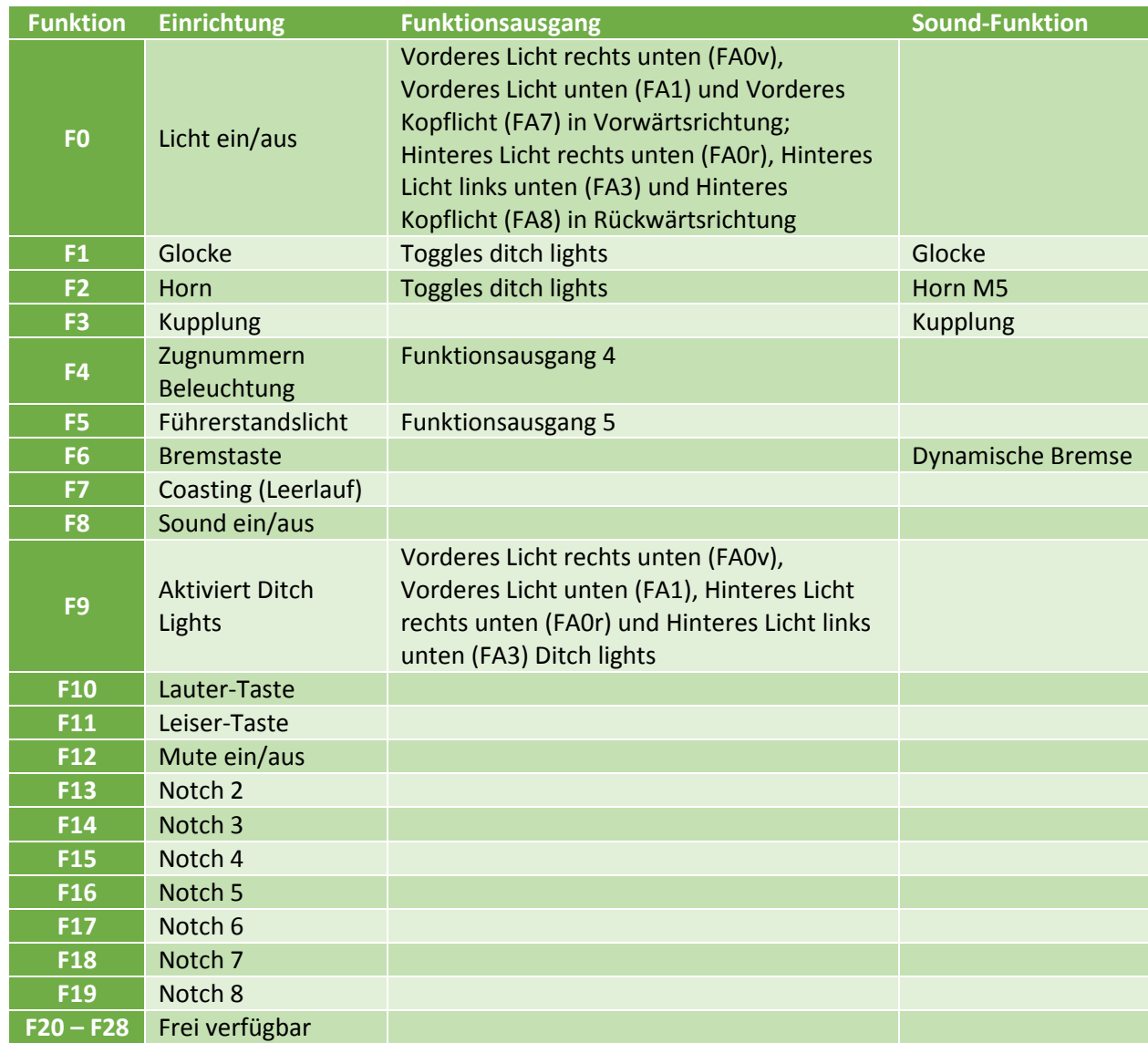

# Modified CVs:

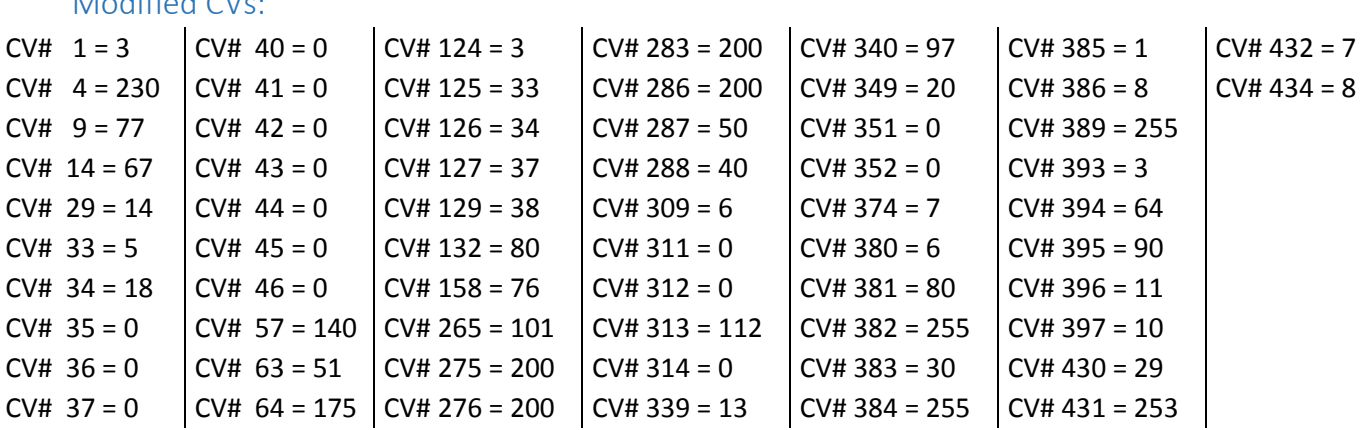